## コース別一覧のお申込操作手順

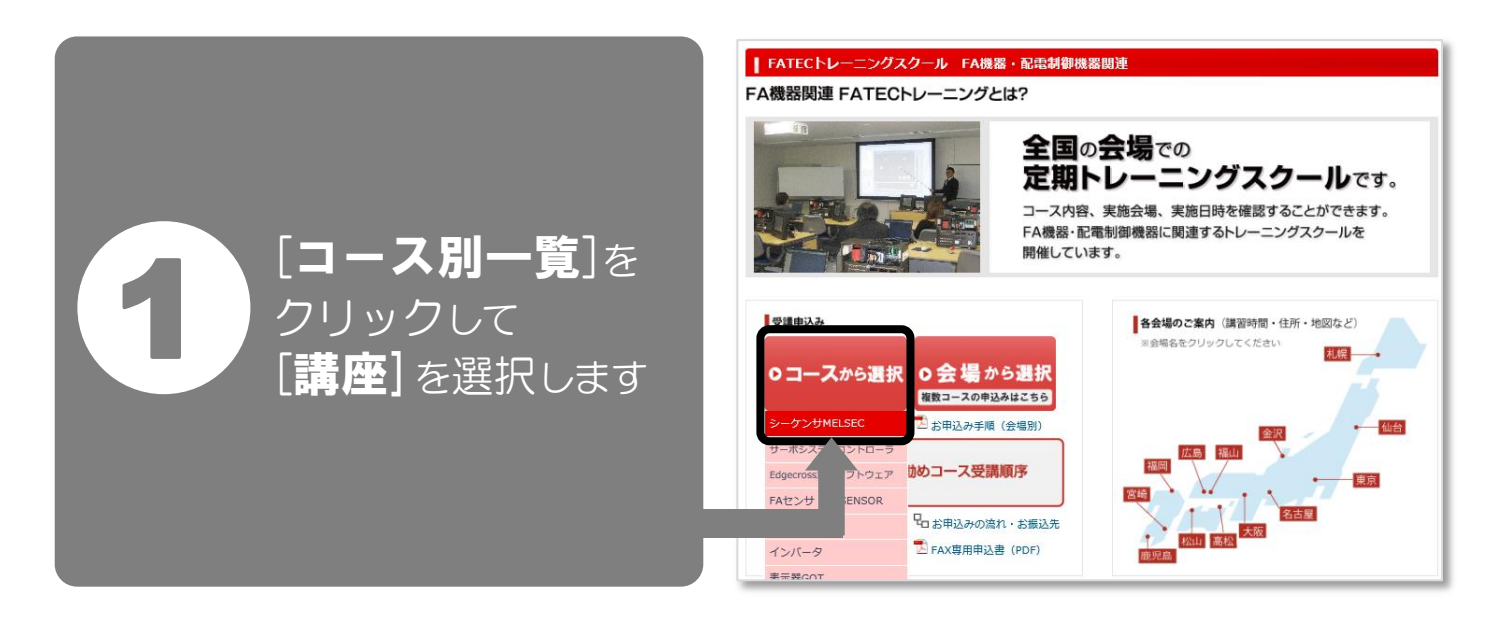

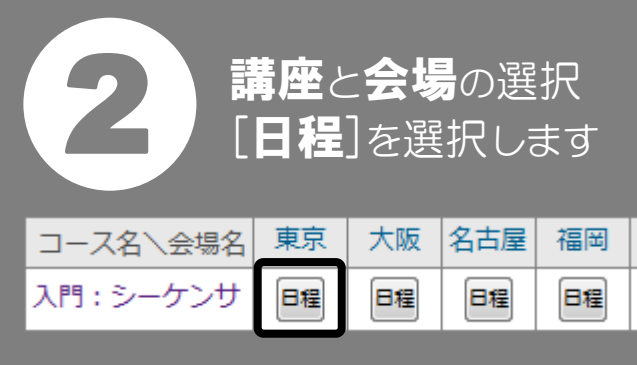

日付の選択

画面を下までスクロールし

開催5営業日に迫った講座のため

お電話にてお問合わせください

[予約]を選択

※黄色表示は

開催日程

2019年4月5日(金)

2019年5月8日(水)

2019年6月12日(水)

2019年7月8日(月)

2019年8月13日(火)

2019年8月30日(金)

2019年9月11日(水)

チェックを付けま

空席状況

終了

終了

被了

終了

終了

 $10<sup>2</sup>$ 

予約

受付終

受付線

受付终

受付終

受付終

**Ant** お問い

 $\overline{\mathbf{v}}$ 

3

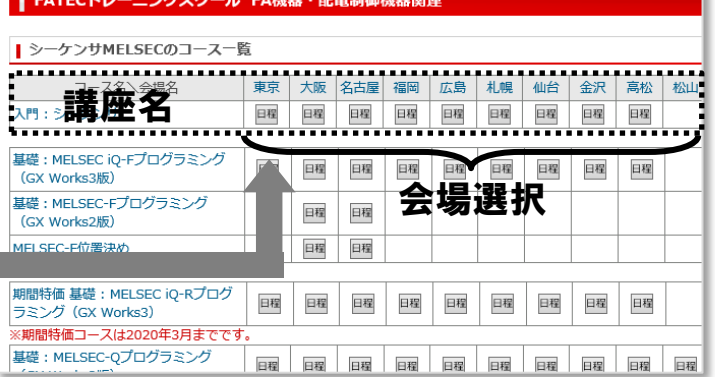

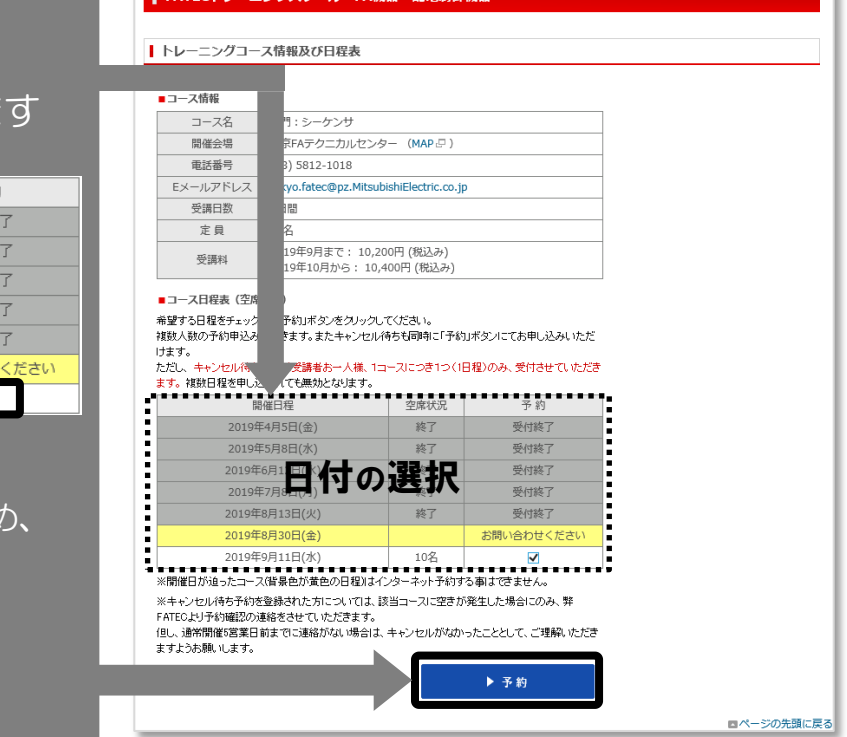

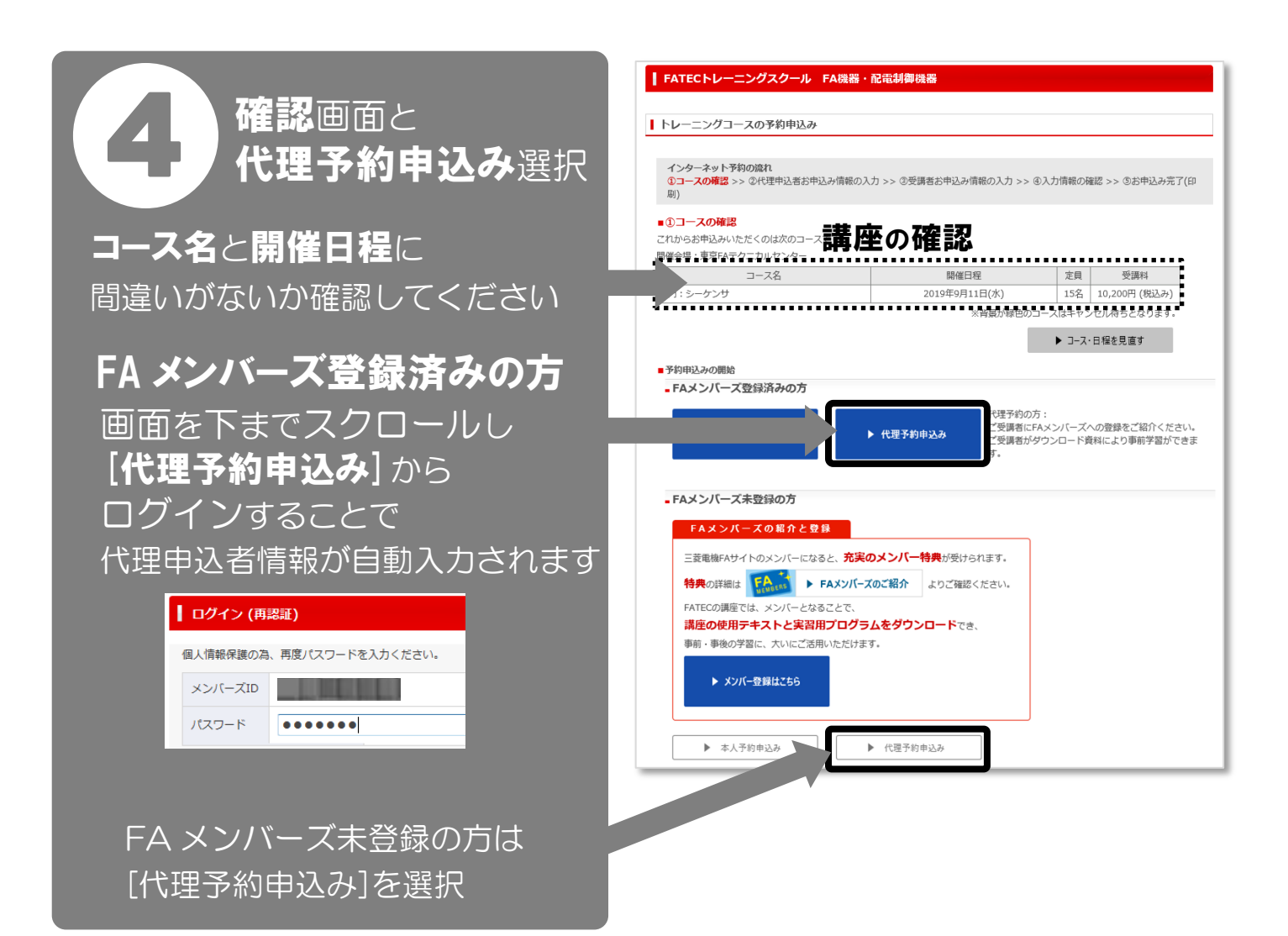

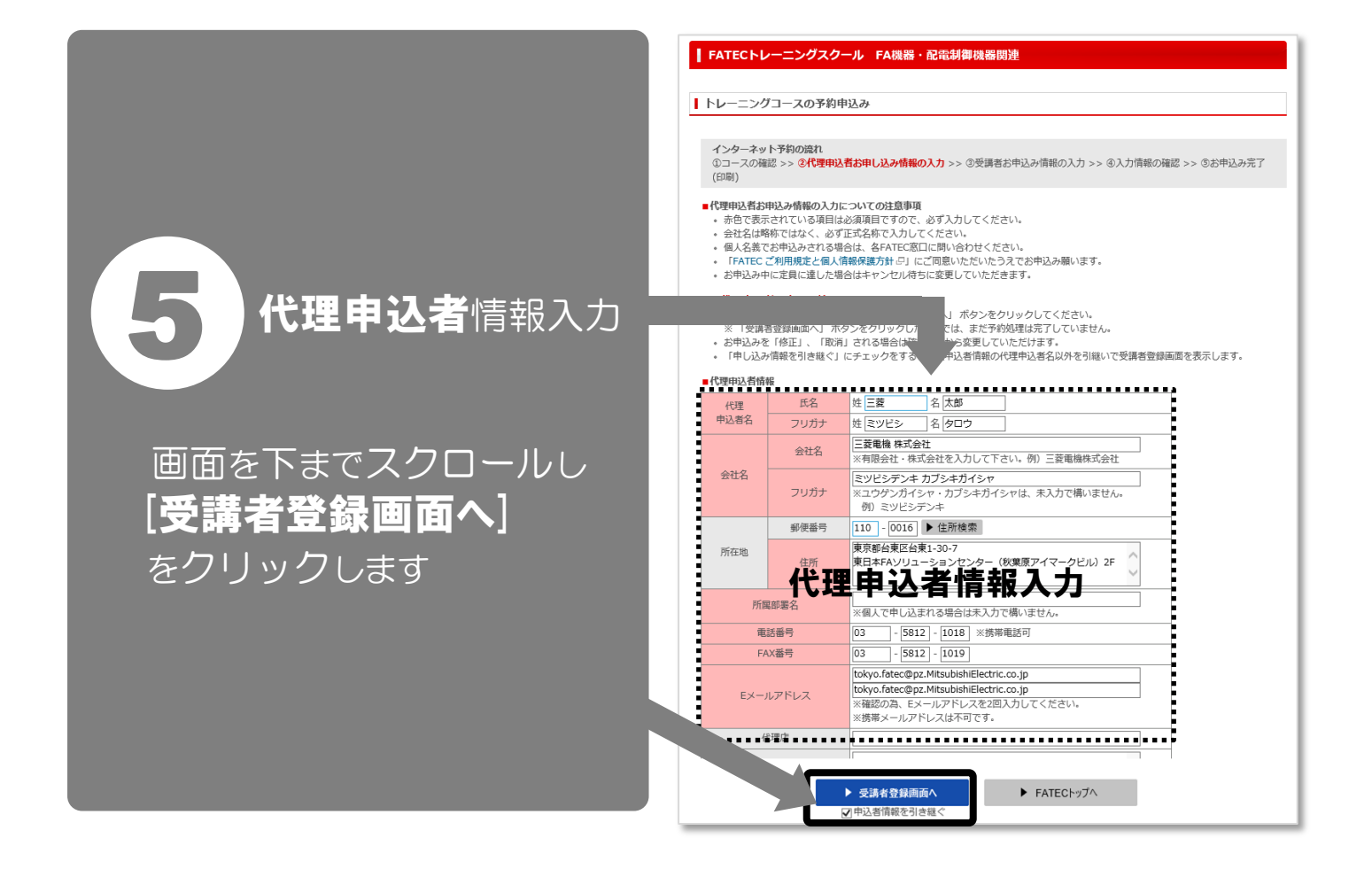

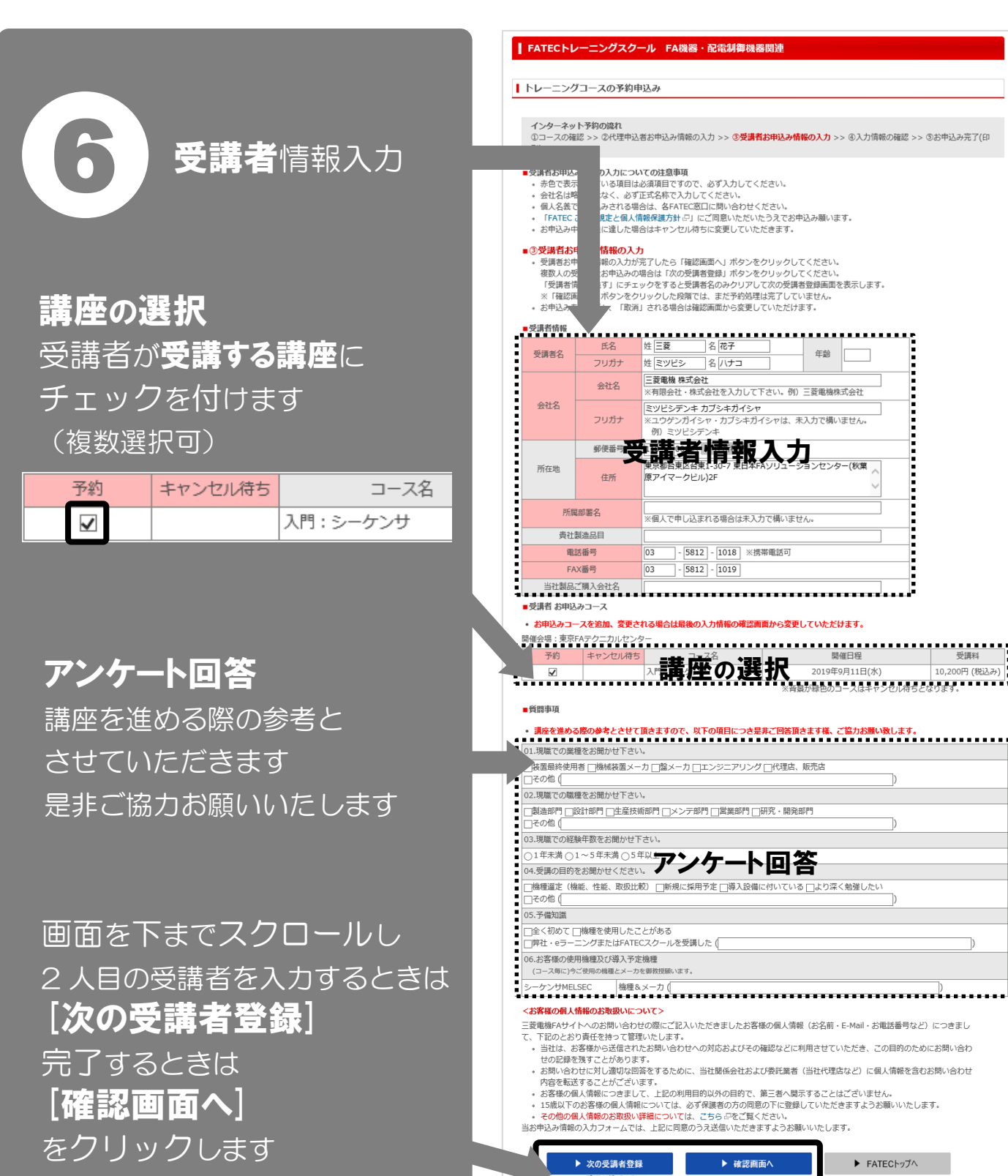

確認のメッセージが 表示されます [OK] をクリックします

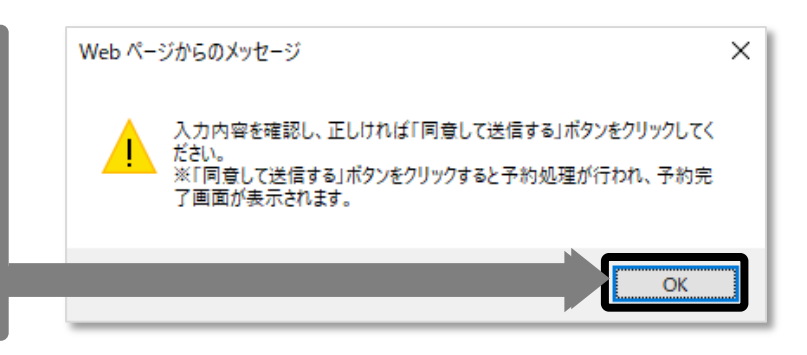

ロページの先頭に戻る

→ ペンス・コール<br><mark>▽</mark> 受講者情報を残す

 $\overline{a}$ 

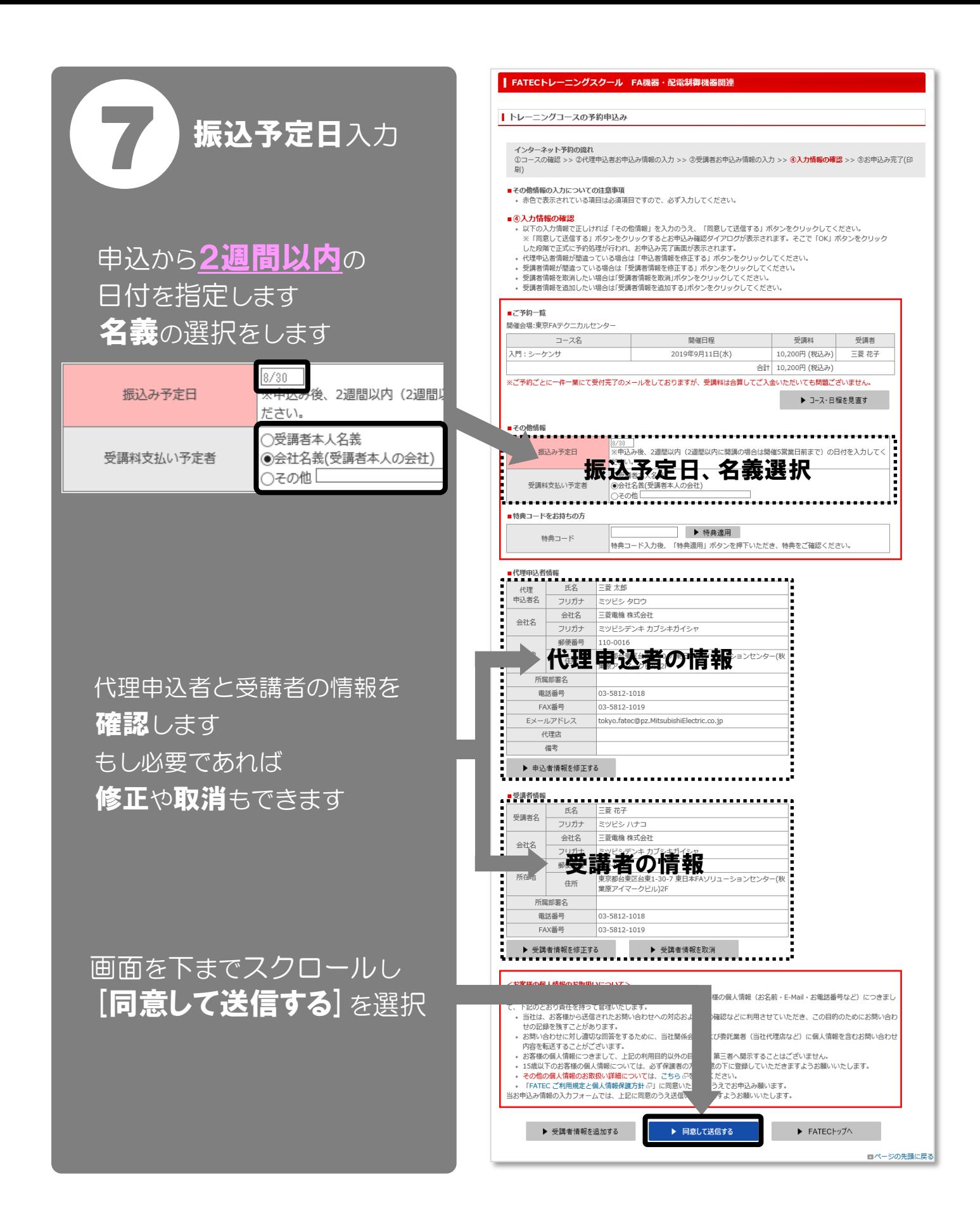

確認のメッセージが 表示されます [OK] をクリックします

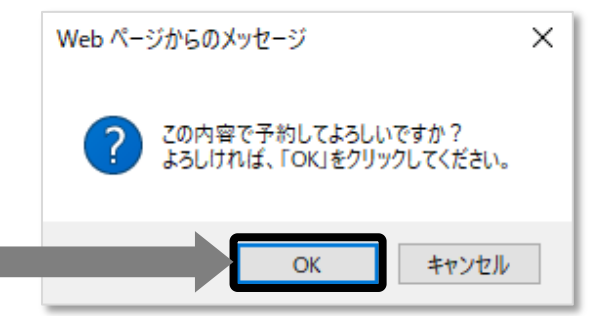

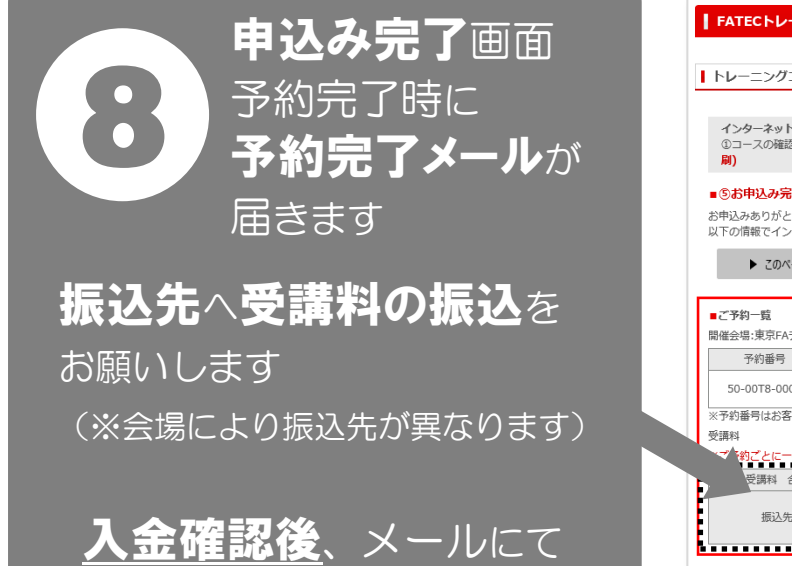

受講票が送られます

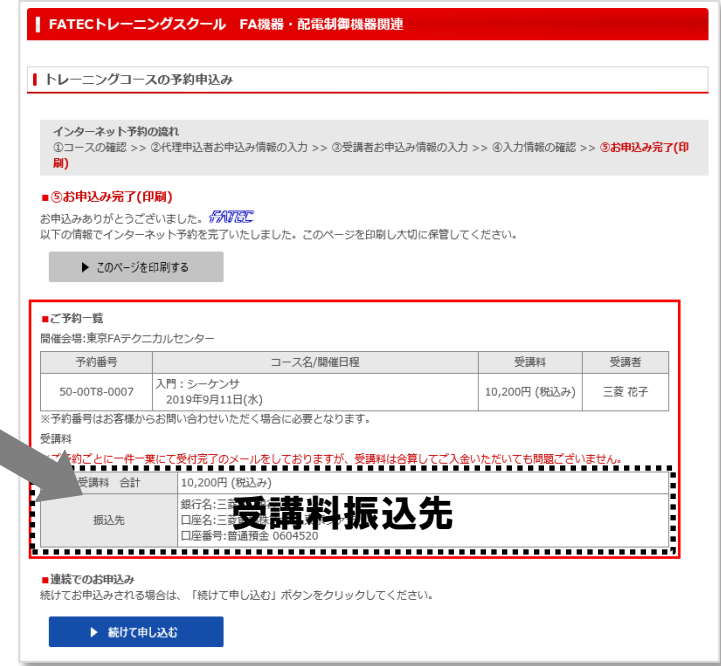